## **First Digital**

[Knowledgebase](https://helpdesk.1stdigital.com/kb) > [Client Portal](https://helpdesk.1stdigital.com/kb/client-portal-1) > [Managing your Assets](https://helpdesk.1stdigital.com/kb/managing-your-assets) > [Digital Asset Instructions](https://helpdesk.1stdigital.com/kb/digital-asset-instructions) > [Automated Transfer-In](https://helpdesk.1stdigital.com/kb/articles/create-deposit-instructions-1)

Automated Transfer-In Winnie Yuen - 2024-02-02 - [Digital Asset Instructions](https://helpdesk.1stdigital.com/kb/digital-asset-instructions)

Users can automatically deposit crypto assets into their First Digital account by sending the asset to the designated wallet address from your private wallet directly.

- 1. Go to My Profile and click on **Account Management**.
- 1. You will see the address in the overview, and make sure to use this wallet address if you want to deposit crypto assets.
- 1. Go to Asset Transfer and click on **Transfer In**.
- 1. You will see an instruction was created automatically in the overview with a Status after your deposit was successful.

## $\pmb{\times}$

1. Once completed, it will change the status to Completed and you see the asset successfully displayed in your account under your service entity.

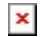

## **Important:**

Automated crypto deposits are only available for wallets created from 24.October.2022 while existing wallets will continue to follow the manual process. For each deposit our Customer Success Team will contact you to ask for sender/recipient name, purpose and source of fund before processing the instruction.

It means for existing wallets, you will still be required to create a deposit instruction on our portal before you can deposit your crypto whereas newly

created wallets will not require a deposit instruction and can, as described above, directly deposit to the new wallet address. Learn more about Manual Deposit here.

Please note that moving forward First Digital will not support multiple wallets for the same token on the same network (e.g. 1 wallet address for USDC on ETH and 1 wallet address for USDC on TRON can be supported).